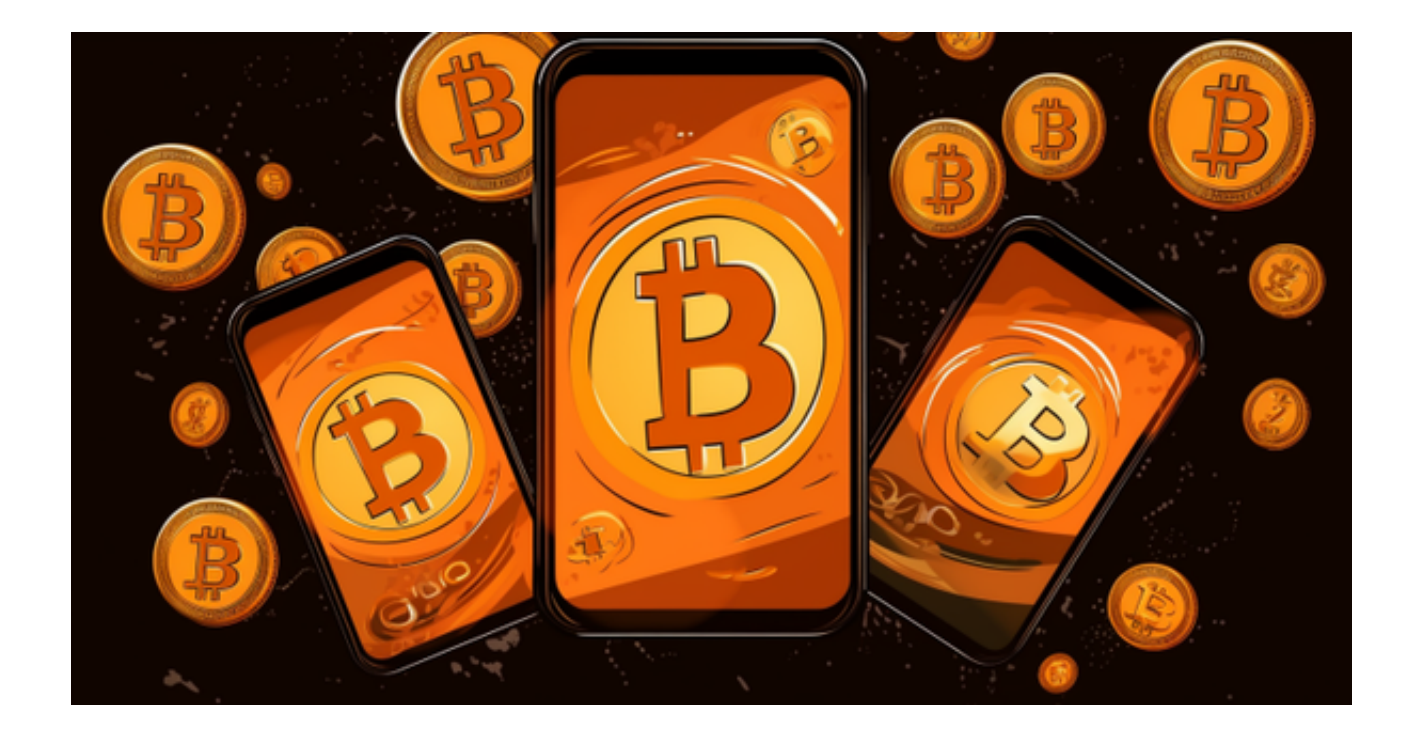

 数字货币交易平台的选择对于数字货币交易者来说至关重要。本文将为您介绍一 下相关Bitget交易所新版本app的获取方式。

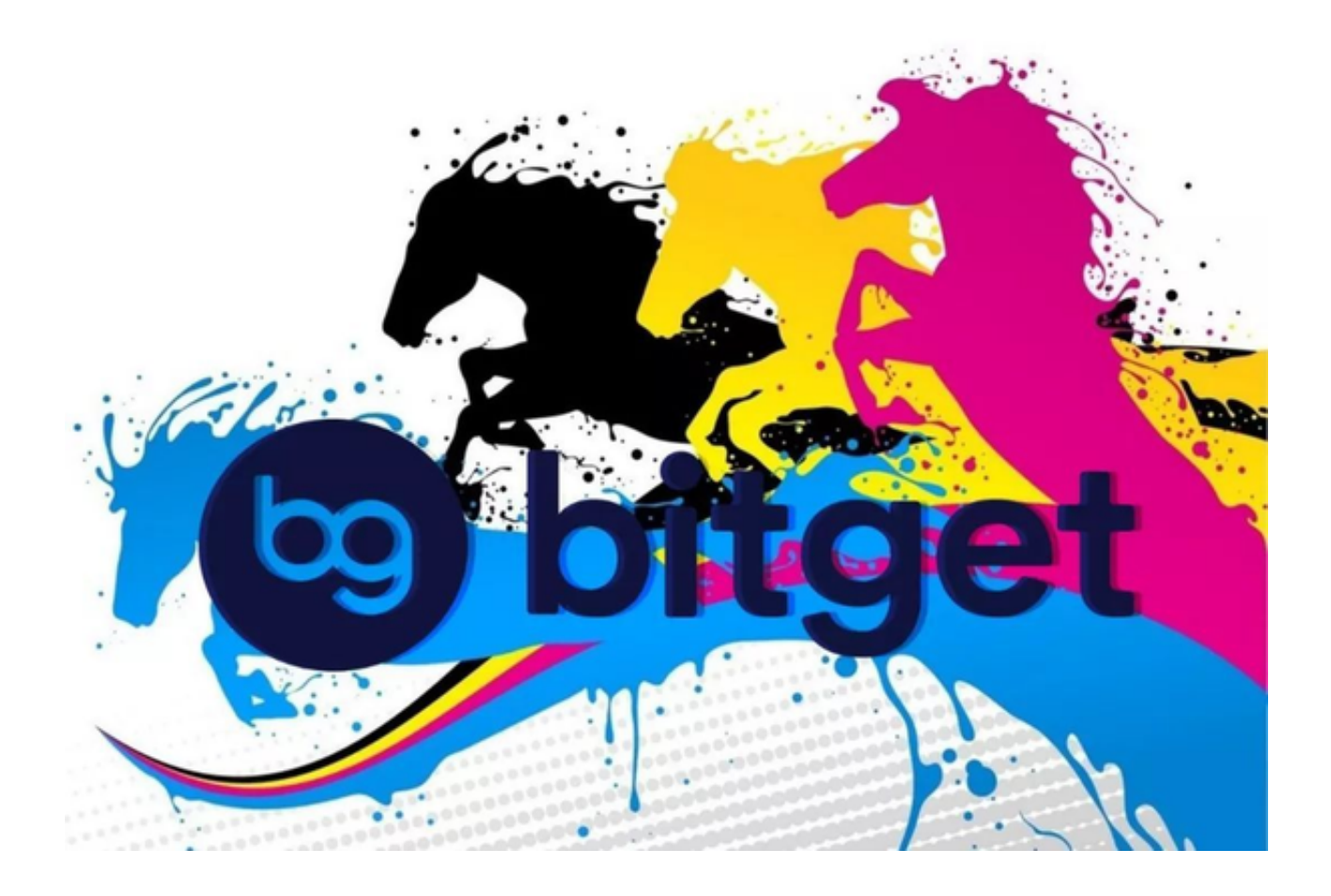

Bitget是一家知名的数字资产交易平台,为了提供更好的交易体验,他们推出了全 新版本的APP。下面是如何下载Bitget新版本APP的步骤:

步骤一:打开Bitget官方网址

进入Bitget官网后,点击页面右上角"下载"按钮进入下载页面。

步骤二:进行下载

根据您的手机系统下载适用的版本,下载可能需要几分钟的时间。

步骤三:安装Bitget APP

下载完成后,点击安装按钮。系统会自动安装Bitget APP到您的手机上。

步骤四:打开Bitget APP

 安装完成后,您可以在手机的应用列表或主屏幕上找到Bitget的图标。点击图标, 打开Bitget APP。

步骤五:注册或登录

如果您是新用户,请点击注册按钮进行账号注册。如果您已经有Bitget账号,直接 输入您的用户名和密码,点击登录按钮进行登录。

 通过以上步骤,您就可以成功下载和安装Bitget的新版本APP,并开始享受全新的 交易体验了。请确保您的手机处于良好的网络连接状态,并留意Bitget官方的最新 版本更新。

 要特别注意的是,在进行数字资产交易之前,需要了解Bitget平台的各种交易规则 ,如交易时间、交易手续费、交易限额、交易对等信息。

 在进行数字资产交易时,需要选择交易对和交易方式。Bitget平台提供了多种数字 资产交易方式,包括现货交易、杠杆交易和期货交易等。用户可以根据自身需求来 选择相应的交易方式和交易对。在进行交易前,需要认真分析市场的走势和交易策 略,避免高风险操作。

了解了Bitget app的下载方式,再为大家详细介绍一下Bitget吧。

 Bitget采用了多种多因素认证方式,包括账户密码、手机验证码、邮箱验证码等, 以及一些其他的高级认证方式,例如两步验证、安全提醒等。这种安全机制可以有 效地防止黑客们通过简单的密码猜测等方式侵入用户账户。

 同时,Bitget还提醒用户在登录过程中使用HTTPS协议,以此来保护数据传输安 全。

Bitget交易平台开发了一系列的社交功能,可以与其他用户分享想法和建议,获取 更多的市场信息和交易技巧。平台还链接了成千上万的数字货币热门话题,并向用 户推荐相关主题,让用户可以了解到更多的市场动态和交易技巧。